# На другой RTMP сервер

- [Описание](#page-0-0)
	- [Поддерживаемые платформы и браузеры](#page-0-1)
	- [Поддерживаемые кодеки](#page-0-2)
	- [Аутентификация на RTMP-сервере](#page-0-3)
	- [Схема работы](#page-0-4)
- **[REST-вызовы](#page-1-0)** 
	- [REST-вызовы и статусы ответа](#page-1-1)
	- [Параметры](#page-3-0)
	- [Транскодинг при ретрансляции потока](#page-3-1) [Указание имени потока для публикации на RTMP сервере](#page-4-0)
	- [Отправка REST-запроса к WCS-серверу](#page-4-1)
- [JavaScript API](#page-4-2)
- [Настройка сервера](#page-5-0)
- [Передача параметров в URL сервера](#page-5-1)  $\bullet$ 
	- [Передача имени потока в URL](#page-6-0)
- [Автоматическая ретрансляция на указанный сервер](#page-6-1)
	- [Ограничения](#page-7-0)
- [Автоматическое восстановление соединения при закрытии канала](#page-7-1)
- [Буферизация исходящего RTMP-потока](#page-7-2)
- [Последовательность выполнения операций \(Call Flow\)](#page-7-3)
- [Известные проблемы](#page-10-0)

## <span id="page-0-0"></span>Описание

Web Call Server по запросу конвертирует WebRTC аудио и видео поток в RTMP и отправляет на указанный RTMP-сервер. Таким образом может быть создана трансляция с веб-страницы н[аFacebook,](https://docs.flashphoner.com/pages/viewpage.action?pageId=1048983)[YouTube Live,](https://docs.flashphoner.com/pages/viewpage.action?pageId=1048985)[Wowza](https://docs.flashphoner.com/pages/viewpage.action?pageId=1048994)[,Azure Media Services](https://docs.flashphoner.com/pages/viewpage.action?pageId=1048990)и другие сервисы, транслирующие живое видео.

Ретрансляция RTMP-потока может быть организована как при помощиREST-вызовов, так и средствами JavaScript API.

### <span id="page-0-1"></span>Поддерживаемые платформы и браузеры

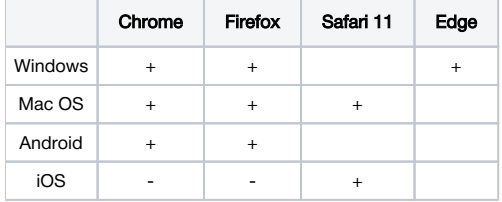

### <span id="page-0-2"></span>Поддерживаемые кодеки

- Видео: H.264
- Аудио: AAC, G.711, Speex 16

### <span id="page-0-3"></span>Аутентификация на RTMP-сервере

Поддерживается, имя и пароль необходимо указывать в URL сервера, напримерrtmp://name:password@server:1935/live

## <span id="page-0-4"></span>Схема работы

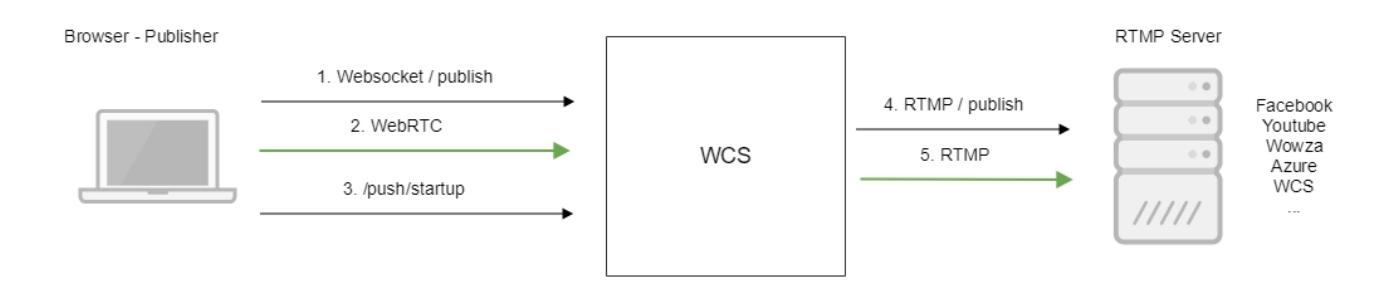

1. Браузер соединяется с сервером по протоколу Websocket и отправляет команду publish.

- 2. Браузер захватывает микрофон и камеру и отправляет WebRTC поток на сервер.
- 3. REST-клиент из браузера отправляет запрос /push/startup.
- 4. WCS-сервер публикует RTMP поток на указанный в запросе URL RTMP-сервера.
- 5. WCS-сервер передает RTMP поток.

## <span id="page-1-0"></span>REST-вызовы

Ретрансляция видеопотока на другой RTMP-сервер производится при помощи REST-вызовов

REST-запрос должен быть HTTP/HTTPS POST запросом в таком виде:

- HTTP:http://streaming.flashphoner.com:8081/rest-api/push/startup
- HTTPS:https://streaming.flashphoner.com:8444/rest-api/push/startup

Здесь:

- streaming.flashphoner.com- адрес WCS-сервера
- 8081 стандартный REST / HTTP порт WCS-сервера
- 8444- стандартный HTTPS порт
- rest-api- обязательный префикс
- /push/startup- используемый REST-вызов

### <span id="page-1-1"></span>REST-вызовы и статусы ответа

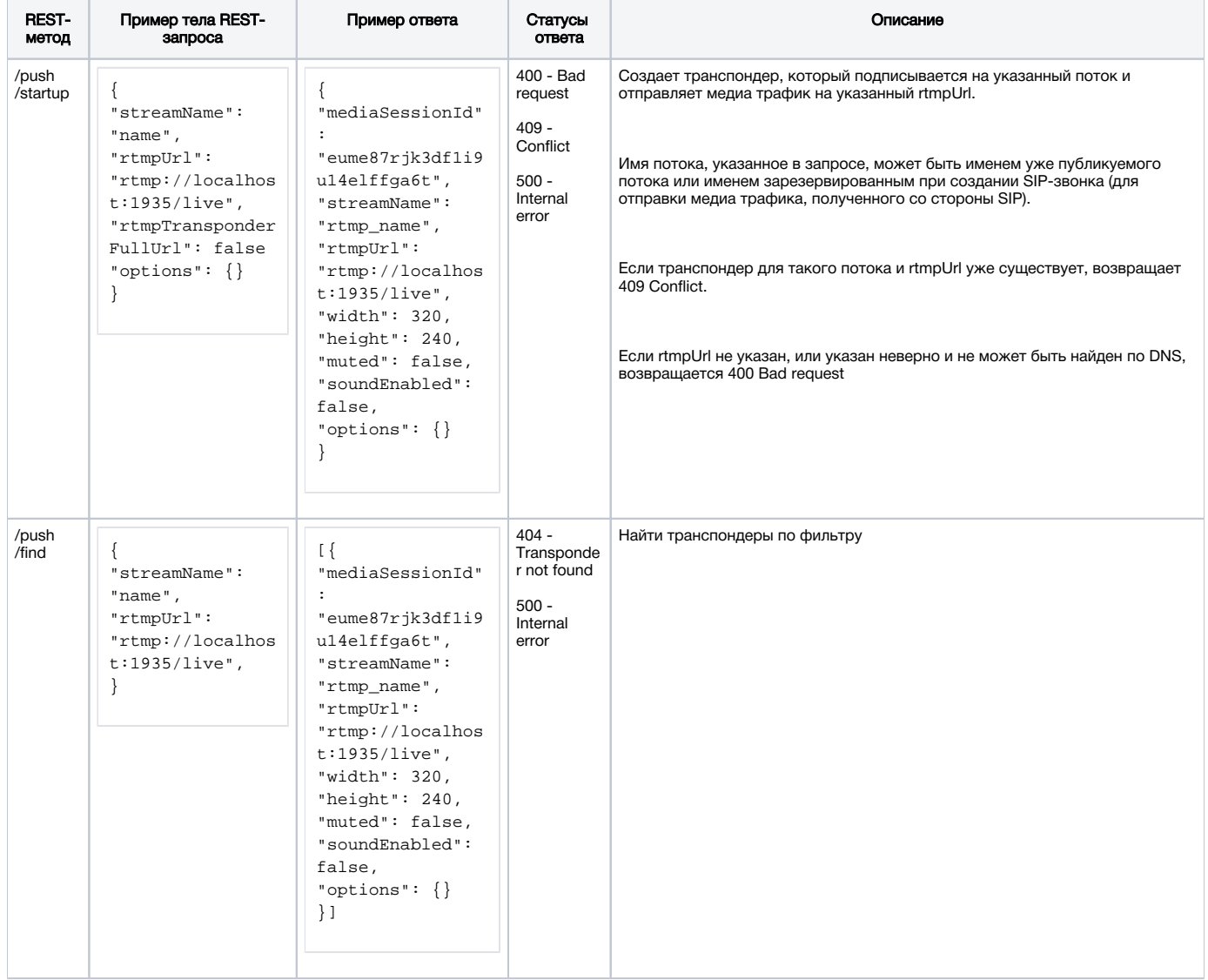

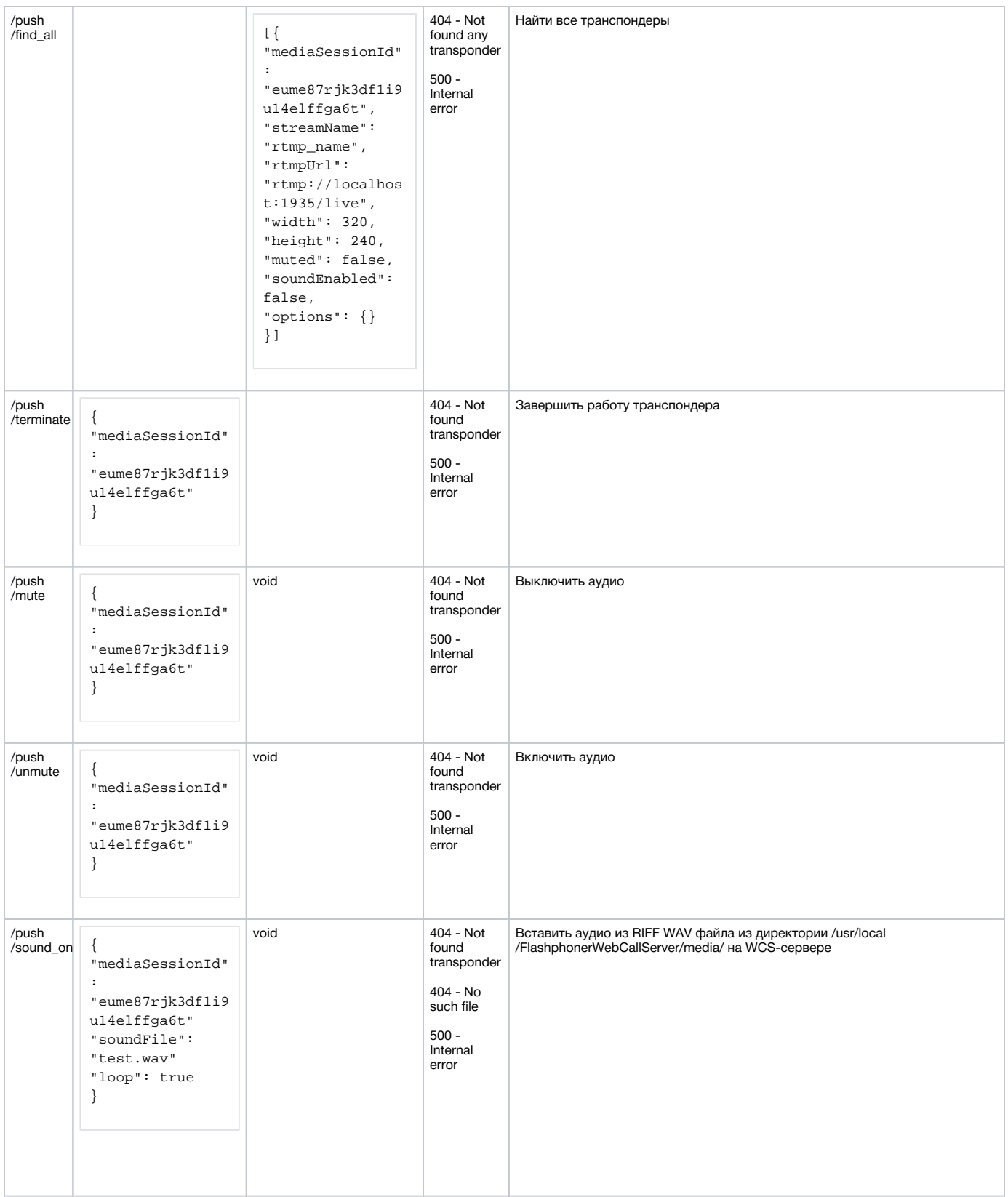

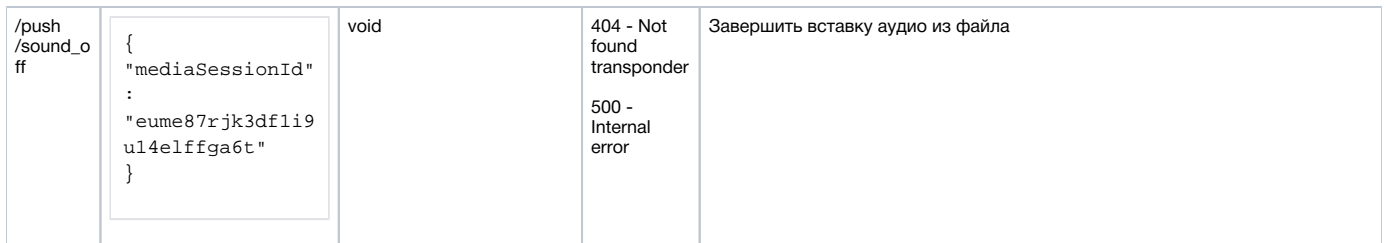

## <span id="page-3-0"></span>Параметры

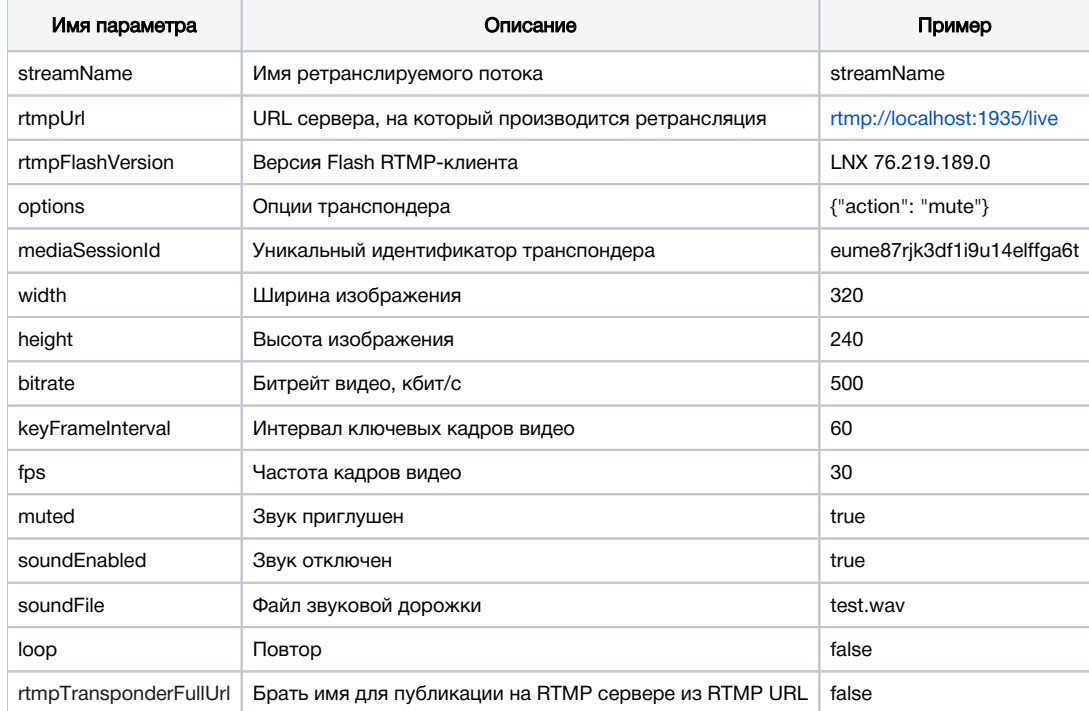

Начиная со сборк[и5.2.785,](https://flashphoner.com/downloads/builds/WCS/5.2/FlashphonerWebCallServer-5.2.785.tar.gz) добавлены следующие параметры: rtmpFlashVersion, keyFrameInterval и fps.

В сборке [5.2.1043](https://flashphoner.com/downloads/builds/WCS/5.2/FlashphonerWebCallServer-5.2.1043.tar.gz) добавлен параметр bitrate.

Параметрoptionsможет быть использован, чтобы выключить аудио или вставить аудио из файла при создании транспондера.

### Например,

```
"options": {"action": "mute"}
"options": {"action": "sound_on", "soundFile": "sound.wav", "loop": true}
```
## <span id="page-3-1"></span>Транскодинг при ретрансляции потока

Начиная со сборк[и5.2.560,](https://flashphoner.com/downloads/builds/WCS/5.2/FlashphonerWebCallServer-5.2.560.tar.gz) если в параметрах запроса/push/startup не указывать ширину и высоту картинки

```
{
  "streamName": "name",
 "rtmpUrl": "rtmp://localhost:1935/live"
}
```
либо указать их равными 0

```
{
  "streamName": "name",
  "rtmpUrl": "rtmp://localhost:1935/live",
  "width": 0,
  "height": 0
}
```
транскодинг для ретранслируемого потока не включается.

Если задать высоту картинки явным образом (например, если сервер не принимает потоки меньше чем 720p)

```
{
  "streamName": "name",
 "rtmpUrl": "rtmp://localhost:1935/live",
 "width": 1280,
 "height": 720
}
```
поток при ретрансляции будет транскодирован и отправлен на целевой сервер в указанном разрешении.

Заданная ширина картинки применяется, только если отключено [сохранение соотношения сторон](https://docs.flashphoner.com/pages/viewpage.action?pageId=9241439#id-%D0%A2%D1%80%D0%B0%D0%BD%D1%81%D0%BA%D0%BE%D0%B4%D0%B8%D0%BD%D0%B3%D0%BF%D0%BE%D1%82%D0%BE%D0%BA%D0%B0-%D0%A1%D0%BE%D1%85%D1%80%D0%B0%D0%BD%D0%B5%D0%BD%D0%B8%D0%B5%D1%81%D0%BE%D0%BE%D1%82%D0%BD%D0%BE%D1%88%D0%B5%D0%BD%D0%B8%D1%8F%D1%81%D1%82%D0%BE%D1%80%D0%BE%D0%BD%D0%B2%D0%B8%D0%B4%D0%B5%D0%BE%D0%BF%D1%80%D0%B8%D1%82%D1%80%D0%B0%D0%BD%D1%81%D0%BA%D0%BE%D0%B4%D0%B8%D0%BD%D0%B3%D0%B5), и задана и высота картинки. Если передать только параметр width без height, то он не применяется, и транскодинг для ретранслируемого потока не включается.

Начиная со сборк[и5.2.785,](https://flashphoner.com/downloads/builds/WCS/5.2/FlashphonerWebCallServer-5.2.785.tar.gz) добавлены другие два параметра, с которыми включается транскодинг: keyFrameInterval и fps. В сборке [5.2.1043](https://flashphoner.com/downloads/builds/WCS/5.2/FlashphonerWebCallServer-5.2.1043.tar.gz) добавлен параметр bitrate, который также включает транскодинг при ретрансляции.

Таким образом, поток при ретрансляции боде транскодирован с любыми из следующих параметров:

```
{
"streamName": "name",
"rtmpUrl": "rtmp://localhost:1935/live",
"height": 240,
"keyFrameInterval": 60,
"fps": 30,
"bitrate": 500
}
```
### <span id="page-4-0"></span>Указание имени потока для публикации на RTMP сервере

По умолчанию, поток будет опубликован на RTMP сервере с тем же именем, под которым он опубликован на WCS, и префиксом  $r$ tmp\_, например rtmp\_test.Это поведение меняется настройками

```
rtmp_transponder_full_url=true
rtmp_transponder_stream_name_prefix=
```
Однако, эти настройки применяются ко всем ретрансляциям, и требуют перезапуска сервера. Поэтому в сборке[5.2.860д](https://flashphoner.com/downloads/builds/WCS/5.2/FlashphonerWebCallServer-5.2.860.tar.gz)обавлен параметр запроса /push/startup, позволяющий указать полный RTMP URL, включая имя потока на RTMP сервере

```
POST /rest-api/push/startup HTTP/1.1
Host: localhost:8081
Content-Type: application/json
{
 "streamName":"stream1",
 "rtmpUrl":"rtmp://rtmp.flashphoner.com:1935/live/test",
 "rtmpTransponderFullUrl":true
}
```
В этом случае поток будет опубликован на RTMP сервере под именем, указаннымв RTMP URL, даже при настройках WCS по умолчанию

## <span id="page-4-1"></span>Отправка REST-запроса к WCS-серверу

<span id="page-4-2"></span>Для отправки REST-запроса к WCS-серверу необходимо использоват[ьREST-клиент.](https://chrome.google.com/webstore/detail/advanced-rest-client/hgmloofddffdnphfgcellkdfbfbjeloo)

## JavaScript API

При помощи WebSDK поток может быть ретранслирован на RTMP-сервер при создании, по аналогии с функцией[SIP as stream](https://docs.flashphoner.com/pages/viewpage.action?pageId=1048905). Пример использования данного метода приведен в веб-приложении WebRTC as RTMP.

[webrtc-as-rtmp-republishing.html](https://github.com/flashphoner/flashphoner_client/blob/c306c1bbf49bfcbd8e24be927ae95f63b7dbaaba/examples/demo/streaming/webrtc-as-rtmp-republishing/webrtc-as-rtmp-republishing.html)

```
webrtc-as-rtmp-republishing.js
```
1. При создании потока методу session.createStream() передается параметр rtmpUrl с указанием URL RTMP-сервера, принимающего трансляцию. Имя потока указывается в соответствии с правилами RTMP-сервера.

[код:](https://github.com/flashphoner/flashphoner_client/blob/c306c1bbf49bfcbd8e24be927ae95f63b7dbaaba/examples/demo/streaming/webrtc-as-rtmp-republishing/webrtc-as-rtmp-republishing.js#L73)

```
function startStreaming(session) {
    var streamName = field("streamName");
    var rtmpUrl = field("rtmpUrl");
    session.createStream({
        name: streamName,
        display: localVideo,
        cacheLocalResources: true,
        receiveVideo: false,
        receiveAudio: false,
        rtmpUrl: rtmpUrl
         ...
     }).publish();
}
```
Ретрансляция потока начинается сразу после его успешной публикации на WCS-сервере

## <span id="page-5-0"></span>Настройка сервера

При создании RTMP-транспондера, WCS автоматически добавляет к имени ретранслируемого потока префикс в соответствии с настройкой в файл[еflashphoner.properties:](https://docs.flashphoner.com/pages/viewpage.action?pageId=1049300)

rtmp\_transponder\_stream\_name\_prefix=rtmp\_

Если сервер, на который ретранслируется поток, предъявляет определенные требования к имени ([Facebook](https://docs.flashphoner.com/pages/viewpage.action?pageId=1048983)[,YouTube\)](https://docs.flashphoner.com/pages/viewpage.action?pageId=1048985), данная строка должна быть закомментирована.

Настройка

rtmp\_transponder\_full\_url=true

включает возможность передачи параметров запроса серверу, на который ретранслируется поток.

Указать сетевой интерфейс для трансляции RTMP можно при помощи параметра

rtmp\_publisher\_ip=127.0.0.1

В данном случае RTMP будет публиковаться только на localhost.

Передача RTMP метаданных включается настройкой

rtmp\_transponder\_send\_metadata=true

Начиная со сборки [5.2.1935,](https://flashphoner.com/downloads/builds/WCS/5.2/FlashphonerWebCallServer-5.2.1935.tar.gz) передача метаданных включена по умолчанию.

## <span id="page-5-1"></span>Передача параметров в URL сервера

Существует возможность передать параметры запроса серверу, на который ретранслируется поток, указав их в URL сервера, например

rtmp://myrtmpserver.com:1935/app\_name/?user=user1&pass=pass1

#### или, если публикация предполагается в отдельный экземпляр приложения на RTMP-сервере

rtmp://myrtmpserver.com:1935/app\_name/app\_instance/?user=user1&pass=pass1

#### Здесь

- myrtmpserver.com имя RTMP-сервера
- app\_name имя приложения на RTMP-сервере
- $\bullet$  app\_instance имя экземпляра приложения на $R$ TMP-сервере

Имя потока указывается в параметре REST-запроса /push/startup 'streamName' или в соответствующей опции при создании потока.

Пример установки RTMP-соединения с передачей параметров запроса

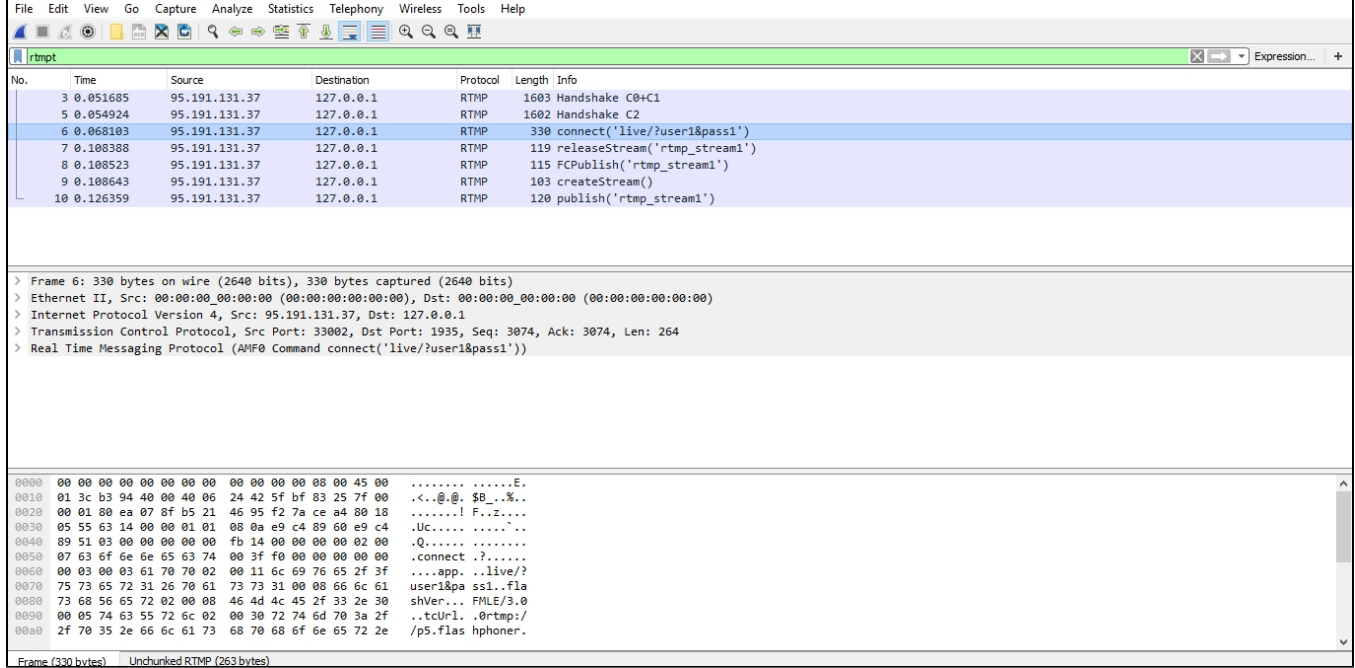

### <span id="page-6-0"></span>Передача имени потока в URL

В некоторых случаях имя потока при публикации необходимо передать в URL. Для этого необходимо указать настройку в файл[еflashphoner.](https://docs.flashphoner.com/pages/viewpage.action?pageId=1049300) [properties](https://docs.flashphoner.com/pages/viewpage.action?pageId=1049300)

rtmp\_transponder\_full\_url=true

Тогда, для публикации в параметреREST-запроса /push/startup 'rtmpUrl' или в соответствующей опции при создании потока указывается URL вида

rtmp://myrtmpserver.com:1935/app\_name/stream\_name

### или, для публикации в другой экземпляр приложения

rtmp://myrtmpserver.com:1935/app\_name/app\_instance/stream\_name

В этом случаепараметр REST-запроса /push/startup 'streamName' или соответствующая опция при создании потока игнорируется.

## <span id="page-6-1"></span>Автоматическая ретрансляция на указанный сервер

WCS-сервер может автоматически ретранслировать все публикуемые на нем потоки на заданный RTMP-сервер. Для того, чтобы активировать эту возможность, необходимо в файл[еflashphoner.propertiesу](https://docs.flashphoner.com/pages/viewpage.action?pageId=1049300)казать следующие настройки:

```
rtmp_push_auto_start=true
rtmp_push_auto_start_url=rtmp://rtmp.server.com:1935/live
```
Здесь rtmp.server.com - имя RTMP-сервера, на который должны ретранслироваться все потоки с WCS.

В сборке [5.2.1110](https://flashphoner.com/downloads/builds/WCS/5.2/FlashphonerWebCallServer-5.2.1110.tar.gz) добавлена возможность указать параметры аутентификации

rtmp\_push\_auto\_start\_url=rtmp://user:password@rtmp.server.com:1935/live

или

rtmp\_push\_auto\_start\_url=rtmp://rtmp.server.com:1935/live?username=user&password=pwd

Параметры будут переданы в команде RTMP connect.

### <span id="page-7-0"></span>Ограничения

Для автоматической ретрансляции может быть указан только один RTMP URL.

## <span id="page-7-1"></span>Автоматическое восстановление соединения при закрытии канала

Во время публикации RTMP-потока на другой RTMP-сервер, соединение может быть прервано и канал закрыт по различным причинам (перезапуск принимающего сервера, сетевые проблемы и т.п.). В этом случае может быть настроено автоматическое восстановление соединения и повторная публикация RTMP-потока при помощи параметрав файл[еflashphoner.properties](https://docs.flashphoner.com/pages/viewpage.action?pageId=1049300)

rtmp\_push\_restore=true

Необходимо также настроить количество попыток восстановить соединение и интервал между попытками:

rtmp\_push\_restore\_attempts=3 rtmp\_push\_restore\_interval\_ms=5000

В данном случае будет предпринято 3 попытки повторного подключения к RTMP серверу с интервалом 5 секунд. После этого попытки восстановить соединение прекращаются.

## <span id="page-7-2"></span>Буферизация исходящего RTMP-потока

В сборк[е5.2.700](https://flashphoner.com/downloads/builds/WCS/5.2/FlashphonerWebCallServer-5.2.700.tar.gz)добавлена возможность буферизации исходящего RTMP потока. Это увеличивает задержку трансляции, но позволяет получить более плавное воспроизведение потока на сервере, куда поток ретранслируется. Буферизация включается при помощи параметра

rtmp\_out\_buffer\_enabled=true

Могут быть настроены следующие параметры буферизации

<span id="page-7-3"></span>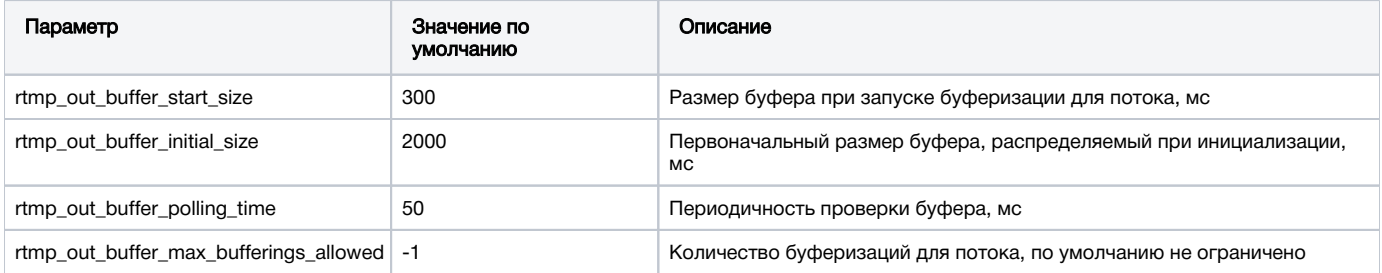

## Последовательность выполнения операций (Call Flow)

Ниже описана последовательность вызовов при использовании примера Two Way Streaming для публикации потока и REST-клиента для отправки запроса /push/startup

#### [two\\_way\\_streaming.html](https://github.com/flashphoner/flashphoner_client/blob/c306c1bbf49bfcbd8e24be927ae95f63b7dbaaba/examples/demo/streaming/two_way_streaming/two_way_streaming.html)

### [two\\_way\\_streaming.js](https://github.com/flashphoner/flashphoner_client/blob/c306c1bbf49bfcbd8e24be927ae95f63b7dbaaba/examples/demo/streaming/two_way_streaming/two_way_streaming.js)

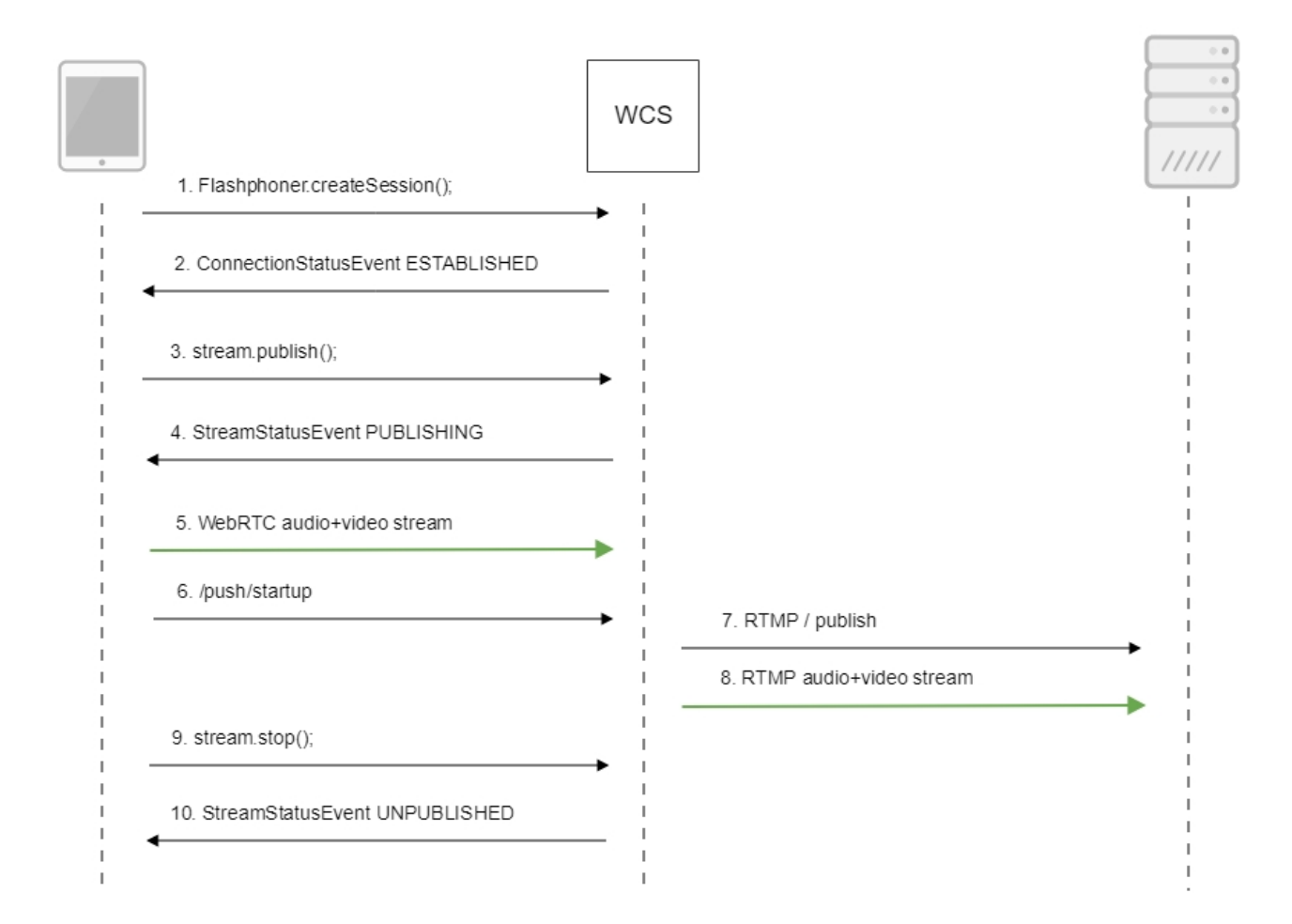

#### 1. Установка соединения с сервером.

#### Flashphoner.createSession()[;code](https://github.com/flashphoner/flashphoner_client/blob/c306c1bbf49bfcbd8e24be927ae95f63b7dbaaba/examples/demo/streaming/two_way_streaming/two_way_streaming.js#L37)

```
 Flashphoner.createSession({urlServer: url}).on(SESSION_STATUS.ESTABLISHED, function (session) {
    setStatus("#connectStatus", session.status());
    onConnected(session);
 }).on(SESSION_STATUS.DISCONNECTED, function () {
    setStatus("#connectStatus", SESSION_STATUS.DISCONNECTED);
    onDisconnected();
 }).on(SESSION_STATUS.FAILED, function () {
    setStatus("#connectStatus", SESSION_STATUS.FAILED);
    onDisconnected();
 });
```
### 2. Получение от сервера события, подтверждающего успешное соединение.

```
ConnectionStatusEvent ESTABLISHEDcode
```

```
 Flashphoner.createSession({urlServer: url}).on(SESSION_STATUS.ESTABLISHED, function (session) {
        setStatus("#connectStatus", session.status());
        onConnected(session);
    }).on(SESSION_STATUS.DISCONNECTED, function () {
 ...
    }).on(SESSION_STATUS.FAILED, function () {
        ...
    });
```
### 3. Публикация потока.

stream.publish()[;code](https://github.com/flashphoner/flashphoner_client/blob/c306c1bbf49bfcbd8e24be927ae95f63b7dbaaba/examples/demo/streaming/two_way_streaming/two_way_streaming.js#L136)

```
 session.createStream({
     name: streamName,
     display: localVideo,
     cacheLocalResources: true,
     receiveVideo: false,
     receiveAudio: false
      ...
  }).publish();
```
4. Получение от сервера события, подтверждающего успешную публикацию потока.

### StreamStatusEvent, статус PUBLISHIN[Gcode](https://github.com/flashphoner/flashphoner_client/blob/c306c1bbf49bfcbd8e24be927ae95f63b7dbaaba/examples/demo/streaming/two_way_streaming/two_way_streaming.js#L136)

```
 session.createStream({
     name: streamName,
     display: localVideo,
     cacheLocalResources: true,
     receiveVideo: false,
     receiveAudio: false
  }).on(STREAM_STATUS.PUBLISHING, function (stream) {
    setStatus("#publishStatus", STREAM_STATUS.PUBLISHING);
     onPublishing(stream);
  }).on(STREAM_STATUS.UNPUBLISHED, function () {
      ...
  }).on(STREAM_STATUS.FAILED, function () {
      ...
  }).publish();
```
#### 5. Отправка аудио-видео потока по WebRTC

### 6. Отправка запроса /push/startup

```
http://demo.flashphoner.com:9091/rest-api/push/startup
{
  "streamName": "testStream",
  "rtmpUrl": "rtmp://demo.flashphoner.com:1935/live/testStream"
}
```
#### 7. Установка соединения по RTMP с указанным сервером, публикация потока

```
8. Отправка аудио-видео потока по RTMP
```
9. Остановка публикации потока.

stream.stop();[code](https://github.com/flashphoner/flashphoner_client/blob/c306c1bbf49bfcbd8e24be927ae95f63b7dbaaba/examples/demo/streaming/two_way_streaming/two_way_streaming.js#L74)

```
function onPublishing(stream) {
     $("#publishBtn").text("Stop").off('click').click(function () {
         $(this).prop('disabled', true);
         stream.stop();
     }).prop('disabled', false);
     $("#publishInfo").text("");
}
```
#### 10. Получение от сервера события, подтверждающего остановку публикации потока.

```
StreamStatusEvent, статус UNPUBLISHEDcode
```

```
 session.createStream({
        name: streamName,
        display: localVideo,
        cacheLocalResources: true,
        receiveVideo: false,
        receiveAudio: false
    }).on(STREAM_STATUS.PUBLISHING, function (stream) {
        ...
    }).on(STREAM_STATUS.UNPUBLISHED, function () {
       setStatus("#publishStatus", STREAM_STATUS.UNPUBLISHED);
        onUnpublished();
    }).on(STREAM_STATUS.FAILED, function () {
 ...
    }).publish();
```
## <span id="page-10-0"></span>Известные проблемы

1. При републикации потока на другой RTMP-сервер и проигрывании потока с этого сервера в плеер[еJWPlayer](http://player.wmspanel.com/#player=jwplayer_v7). соотношение сторон картинки может быть искажено

Симптомы: соотношение сторон при проигрывании потока с RTMP-сервера отличается от опубликованного потока

Решение: включить отправку метаданных при републикации

rtmp\_transponder\_send\_metadata=true

2. Републикация может не работать, если RTMP-сервер, на который ретранслируется поток, требует определенную версию Flash

Симптомы: не проходит RTMP handshake, канал закрывается с ошибкой (RTMP error) в логе WCS-сервера

Решение: задать версию Flash RTMP-клиента, используя либо настройку rtmp\_flash\_ver\_subscriber в [flashphoner.properties](https://docs.flashphoner.com/pages/viewpage.action?pageId=9241061), либо параметр rtmpFlashVersion в REST-вызове для ретрансляции

Например, для републикации на [Periscope](https://www.pscp.tv/account/producer):

rtmp\_flash\_ver\_subscriber = LNX 76.219.189.0

3. Сервер, на который ретранслируется поток, может требовать определенные параметры потока: битрейт, частоту кадров и интервал ключевых кадров видео

Симптомы: например, [Periscope](https://www.pscp.tv/account/producer) показывает предупреждения о несоответствии рекомендуемым парамерами

Решение: задать требуемые ограничения для исходного потока (например, для битрейта аудио) и параметры в REST-вызове для ретрансляции (keyFrameInterval и fps)

4. При ретрансляции FullHD, 2K, 4K потоков c большими размерами кадров, пакеты могут не помещаться в буфер сокета на отправку, из-за чего в некоторых плеерах могут наблюдаться артефакты

Симптомы: при проигрывании ретранслированного потока на хорошем канале эпизодически появляются артефакты

Решение: включить буферизацию RTMP пакетов при отправке настройкой

rtmp.server\_buffer\_enabled=true